## Comment consulter mes notes et ma progression dans le cours ?

À partir du tableau de bord d'e-campus, vous pouvez consulter votre progression et les notes obtenues dans chaque cours suivi sur la plateforme.

## Progression dans le cours

Si l'enseignant a activé le suivi de la progression dans le tableau de bord, sous chaque cours, apparaît un **pourcentage d'avancement**. Pour atteindre les 100%, il faut avoir consulté toutes les ressources (fichiers, sites, vidéos…) et réalisé toutes les activités (devoirs, tests…).

**Attention** : Pour certains cours votre avancement n'atteindra 100% que lorsque vous aurez réalisé l'évaluation de fin de semestre. Pour d'autres cours vous n'obtiendrez pas 100% car le pourcentage prend en compte les évaluations de la 2ème session (session de rattrapage).

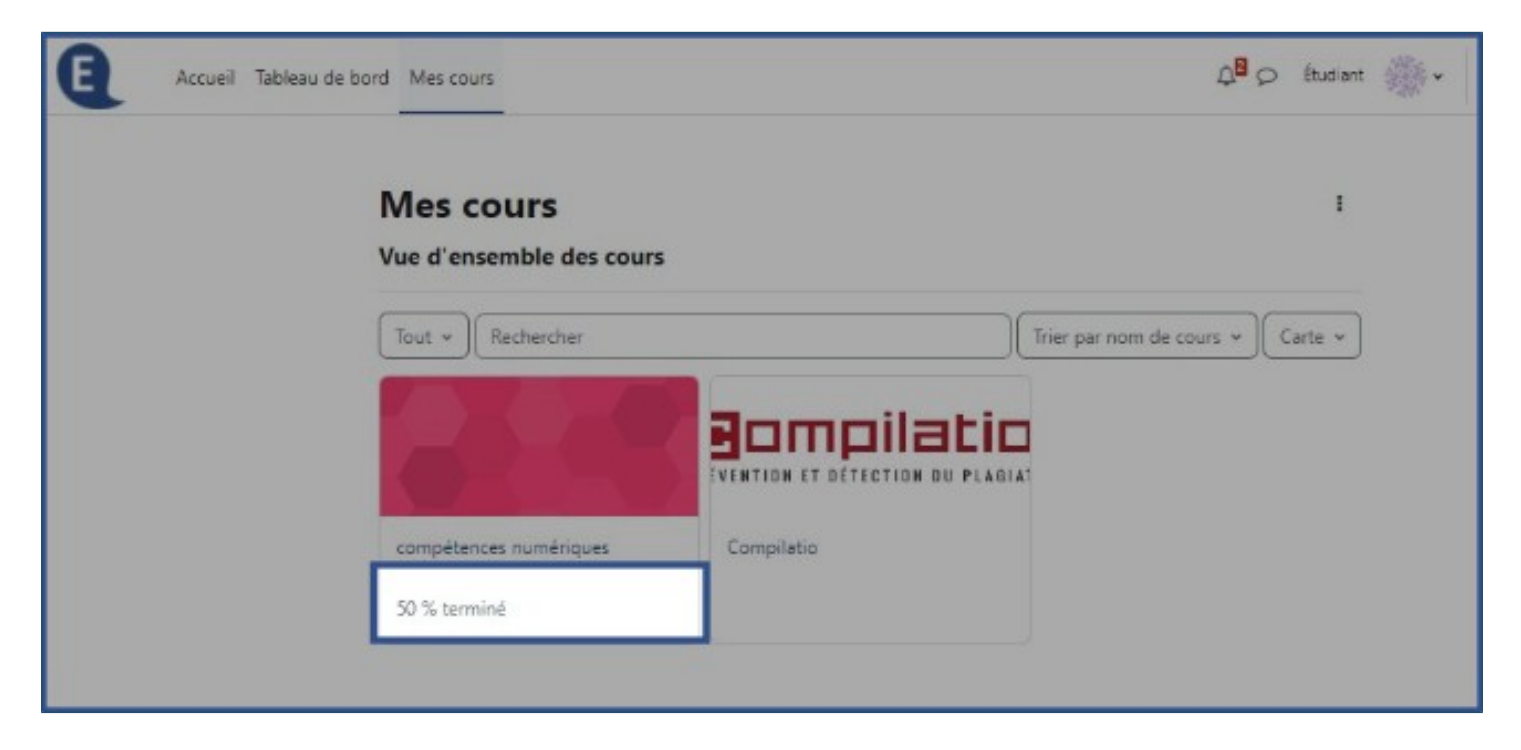

## Consultation de ses notes dans un cours

Pour consulter les notes obtenues dans un cours e-campus, rendez-vous dans le cours. Deux chemins permettent d'afficher votre carnet de notes :

\* Soit vous cliquez sur **votre nom** en haut à droite (1), puis sur **Notes** (2).

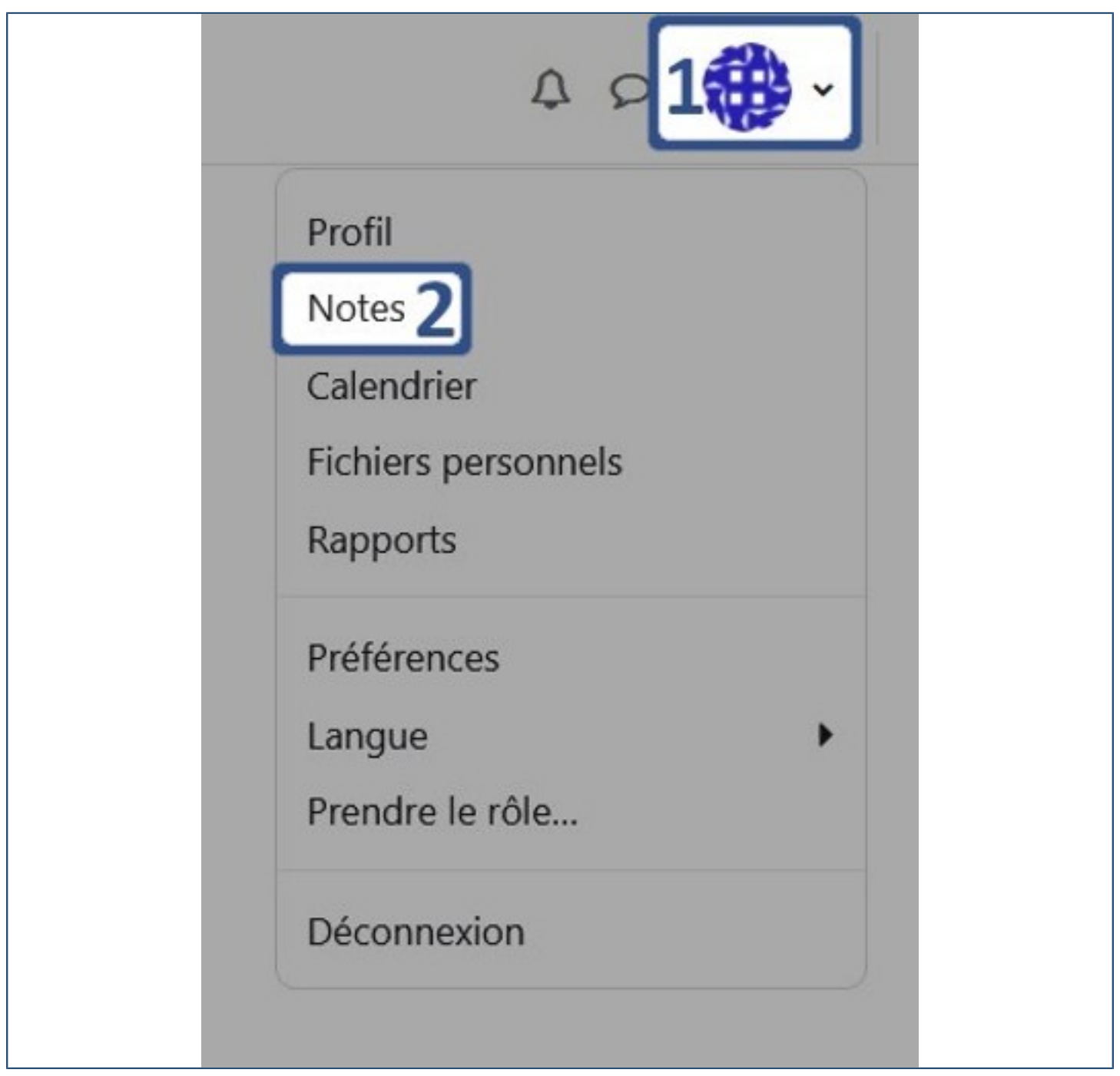

\* Soit vous accédez **à votre cours** et cliquez sur **Notes**.

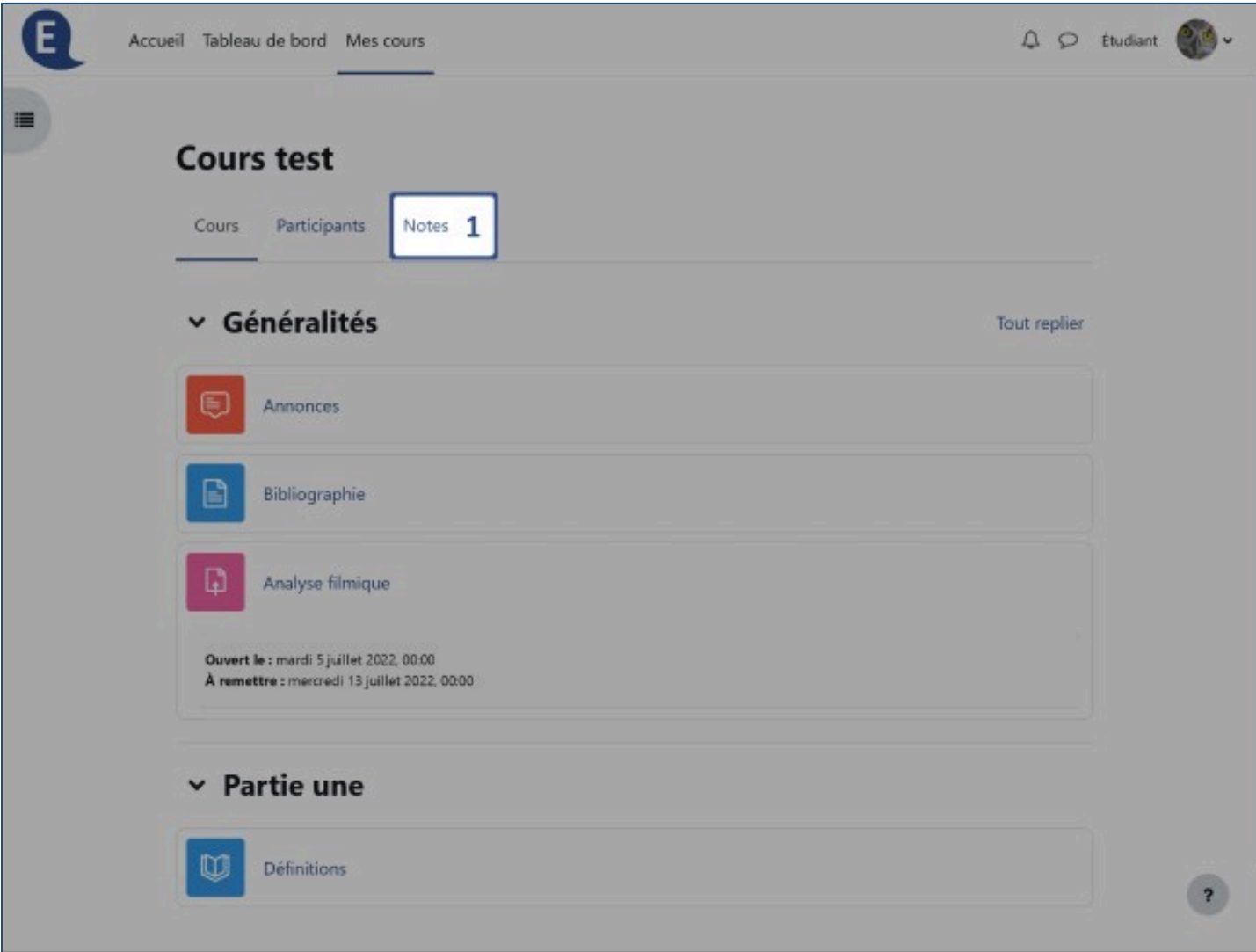

Le tableau présente **différents éléments d'évaluation** (1). Selon les paramètres choisis par l'enseignant vous pouvez visualiser :

- \* **la pondération calculée** (2) ;
- \* les **notes (3)** ;
- \* les rangs ;<br>\* la movenne
- \* la moyenne de la classe;<br>\* le feedback : observation
- le **feedback** : observations sur votre travail (4).

La **note finale** du cours se situe en bas du tableau (5).

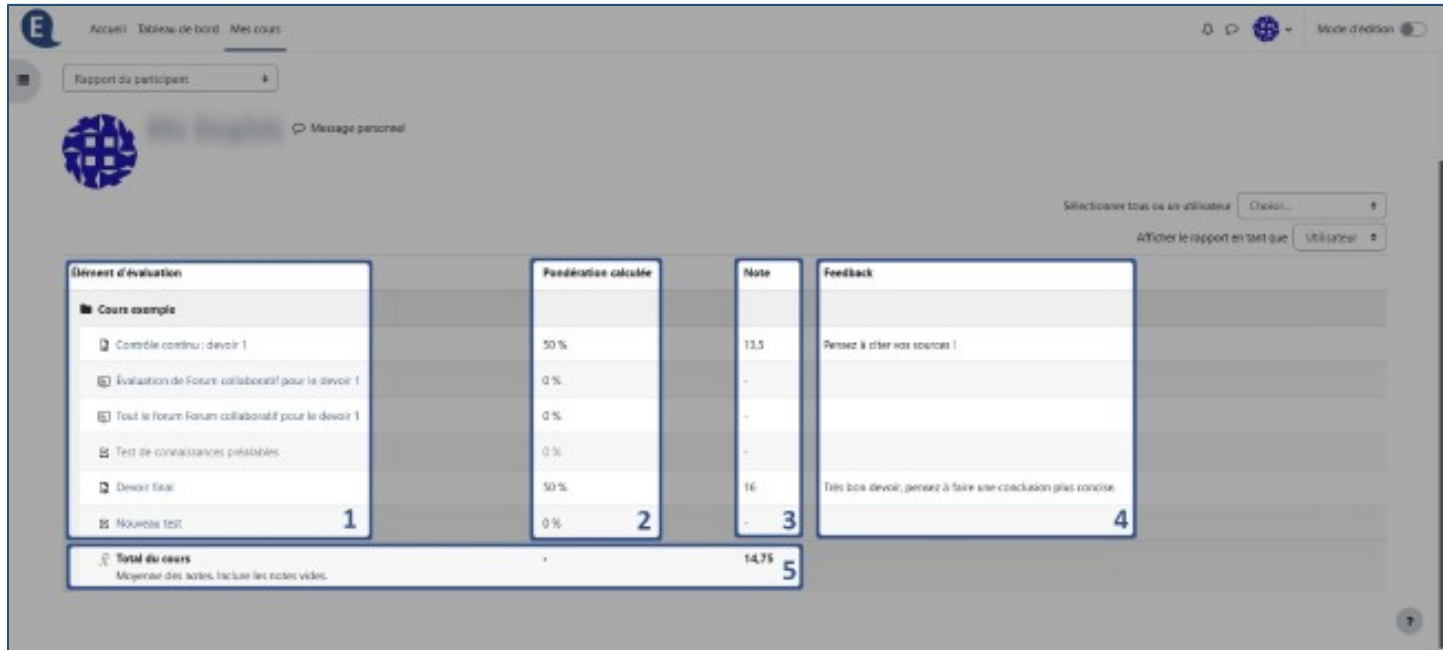

## Consultation de l'ensemble de ses notes sur e-campus

Pour consulter les notes que vous avez obtenues sur l'ensemble des cours suivis sur e-campus, à partir du tableau de bord, cliquez sur **votre nom** en haut à droite (1), puis sur **Notes** (2).

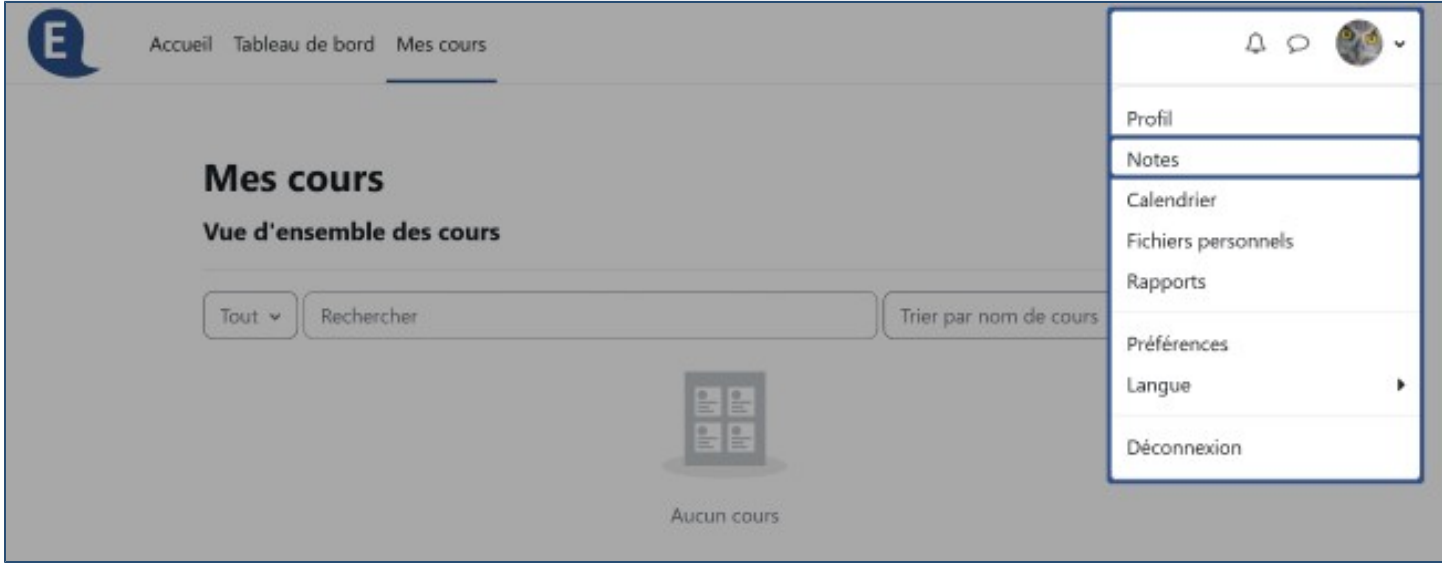

Le total des notes de chaque cours s'affiche.

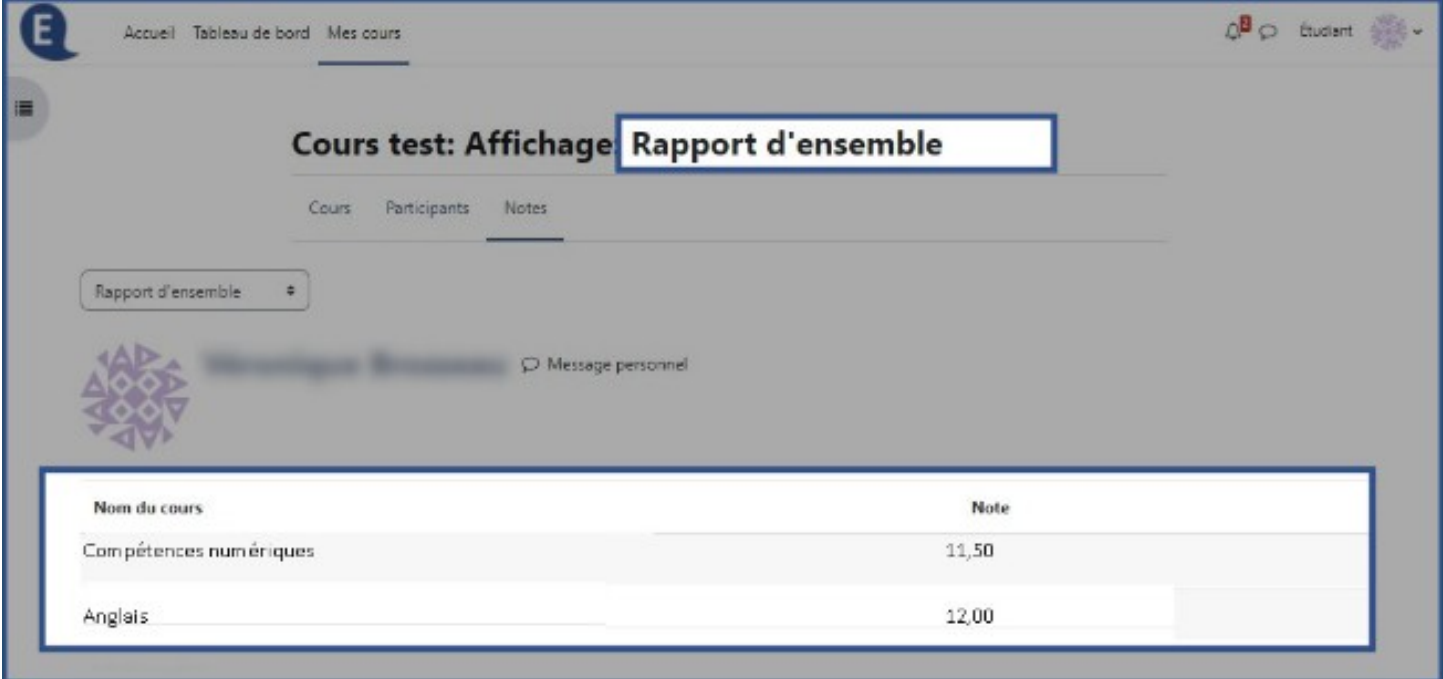

**Attention** : Il ne s'agit en aucun cas des notes définitives car e-campus ne contient pas l'ensemble des évaluations prises en compte pour le calcul des notes de votre semestre. Les notes officielles obtenues pour chacune de vos matières seront indiquées sur le relevé de notes publié à la fin du semestre.